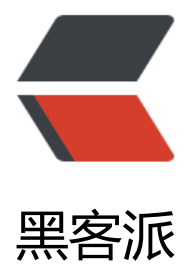

## 新手学习 HTML([一\):](https://hacpai.com) 开始上手前先了解 适合的 IDE

作者:dublinlee

- 原文链接:https://hacpai.com/article/1571971066093
- 来源网站:[黑客派](https://hacpai.com/member/dublinlee)
- 许可协议:[署名-相同方式共享 4.0 国际 \(CC BY-SA 4.0\)](https://hacpai.com/article/1571971066093)

<p><img src="https://static.hacpai.com/images/img-loading.svg" alt="Hello" data-src="http ://www.cdn.geeksforgeeks.org/wp-content/uploads/html.png"></p> <script async src="https://pagead2.googlesyndication.com/pagead/js/adsbygoogle.js"></scr pt> <!-- 黑客派PC帖子内嵌-展示 --> <ins class="adsbygoogle" style="display:block" data-ad-client="ca-pub-5357405790190342" data-ad-slot="8316640078" data-ad-format="auto" data-full-width-responsive="true"></in > <script> (adsbygoogle = window.adsbygoogle  $||$  []).push( $\{$ }); </script> <blockquote> <p>我本人并不是做前端开发的程序员,做的工作跟编程几乎没有任何联系 .就是看到很多网站做得 么漂亮,出于好奇边想了解一下网站是怎么做出来的,于是便开始了解网站设计的前端知识。我目前 旧是一边自己了解前端知识一边分享一下我学习中的心得与问题。</p> </blockquote> <h3 id="工具--软件-HTML语言编辑器-">工具——软件(HTML 语言编辑器)</h3> <p>为了练习 HTML 我下载了很多个软件试用,也就是网上说的各类编辑软件——IDE(集成开发环 ,Integrated Development Environment )。我用过 Notepad++、Sublime 3、Webstorm、记 本、Dreamweaver 等, 目前我电脑里除了自带的记事本外一直保留 Notepad++ 和 Webstorm, No epad++ 喜欢它的鼠标右键进行文件编辑但我不怎么用这个软件;主要用的就是 Webstorm 来对 H ML 进行编辑;Sublime 3 其实也不错,看个人喜好了。<br> <br>用 Webstorm 主要看中的是它 于 JetBrains 旗下的产品, JetBrains 的软件就好比 Adobe 出品的一样——都是精品, 你在某宝上花 钱就能买到一年期的密匙,我不建议网上找破解版,都不太靠谱。另外,我觉得 Webstorm 有个地 不错,那就是当你编写完后会在右边自动出现几个浏览器,你选择你安装好的浏览器(我的是 Chrom ) 它就直接呈现你编辑的效果了。<br> <img src="https://static.hacpai.com/images/img-loading svg" alt="Webstorm" data-src="https://i.ibb.co/5BtXj3H/webstrom-IDE.png"><br><br> 此 ,Webstorm 还有 HTML 的速写插件——<strong>Emmet</strong>。<code>Emmet</code> 的前身是大名鼎鼎的 Zen coding,如果你从事 Web 前端开发的话,对该插件一定不会陌生。它使 仿 CSS 选择器的语法来生成代码,大大提高了 HTML/CSS 代码编写的速度,而且作为一款插件能够 部分的代码编辑器,文章后面列出了支持的代码编辑器类型。<br><img src="https://static.hacpai com/images/img-loading.svg" alt="emmet in webstorm" data-src="https://i.ibb.co/qRfZsGR/ mmet-for-Webstorm.png"><br> 我举一个简单的例子,正常情况下当你用 Webstorm 开始编写 TML 的时候你得一个个的敲字母和符号, <code>emmet</code> 则通过敲击一个或几个字母按下 ab 键后直接出现你需要的大量的代码, 例如: 我们写 HTML 开头部分会是这样: </p> <pre><code class="highlight-chroma">&lt;!DOCTYPE html&gt;  $<$ t;html lang="en" $>$ qt; &It;head> < meta charset="UTF-8"&qt; <title&gt;HTML练习&lt;/title&gt; </head&qt; <body&gt; </html&gt; </code></pre> <p>你得一个个的敲击字母和符号,而利用 <code>emmet</code> 则快速生成,请看下图,我直 在编辑器上打了一个符号"!"后按一下 Tab 键就自动生成了 HTML 的头部语言了, 或者键入"html: 接 Tab 也可以实现: <br> <img src="https://static.hacpai.com/images/img-loading.svg" alt "emmet" data-src="https://i.ibb.co/GPv2gxD/emmet-for-Webstorm.gif"><br> 了解更多的 <c de>emmet</code>快捷键的使用可以网上搜,一大堆。不过前期初学者,就像我似的,不建议使 它, 多打打代码记得牢固些, 万一有一天遇到某个 IDE 不带 <code>emmet</code> 插件你还可以 己来完成!</p>